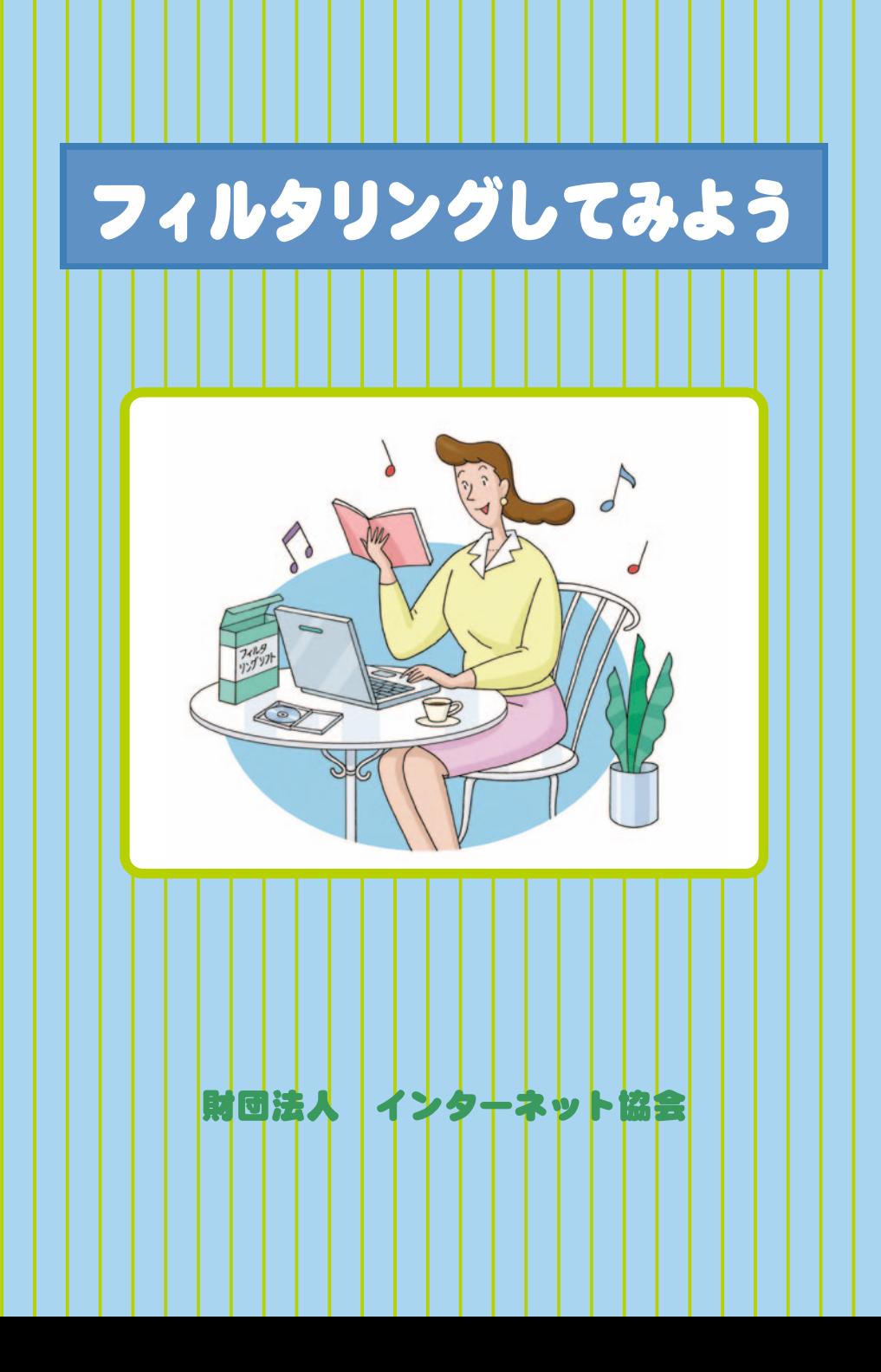

## **フィルタリングのしくみ**

技術の進歩によって私たちの生活が豊かになる反面、さまざまな社会問題も生 じています。

例えば、自動車には交通事故という危険な側面があります。しかし、私たちは 自動車の利用を禁止することはなく、むしろ交通規則や安全施設を整備したり、 安全装置(シートベルトやエアバッグ)を開発することで、安心して自動車を 利用できる環境を構築しようとしています。

インターネットも同じです。インターネットには違法情報や有害情報という負 の側面がありますが、私たちは法律や自主規制など様々なルールを整備したり、 安全装置としてのフィルタリングソフトを用意することで、子どもたちが安心 してインターネットを利用できる環境を構築しようとしています。

フィルタリングソフトは、有害なホームページを子どもに見せないようにする ためのソフトウェアです。フィルタリングソフトを使うと、情報を発信する人 の表現の自由を奪うことなく、情報を受け取る側で有害なホームページの閲覧 を拒否することができます。詳しくは、「フィルタリングソフトのしくみ」 http://www.iajapan.org/rating/filtering2003.htmlをご覧ください。

このパンフレットでは、保護者や先生方がフィルタリングのしくみ(フィルタ リングソフトやフィルタリングサービス)を使うための情報をご紹介します。

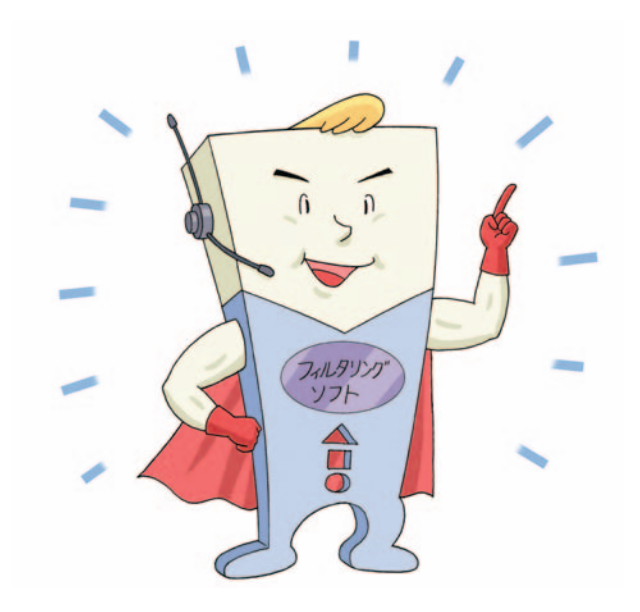

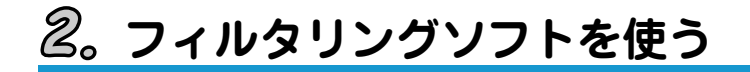

インターネットのホームページはブラウザを使って閲覧することができます が、パソコンにフィルタリングソフトを入れておくと、子どもが有害なホーム ページを見ようとした場合、フィルタリングされた画面が表示され、閲覧がブ ロックされます。

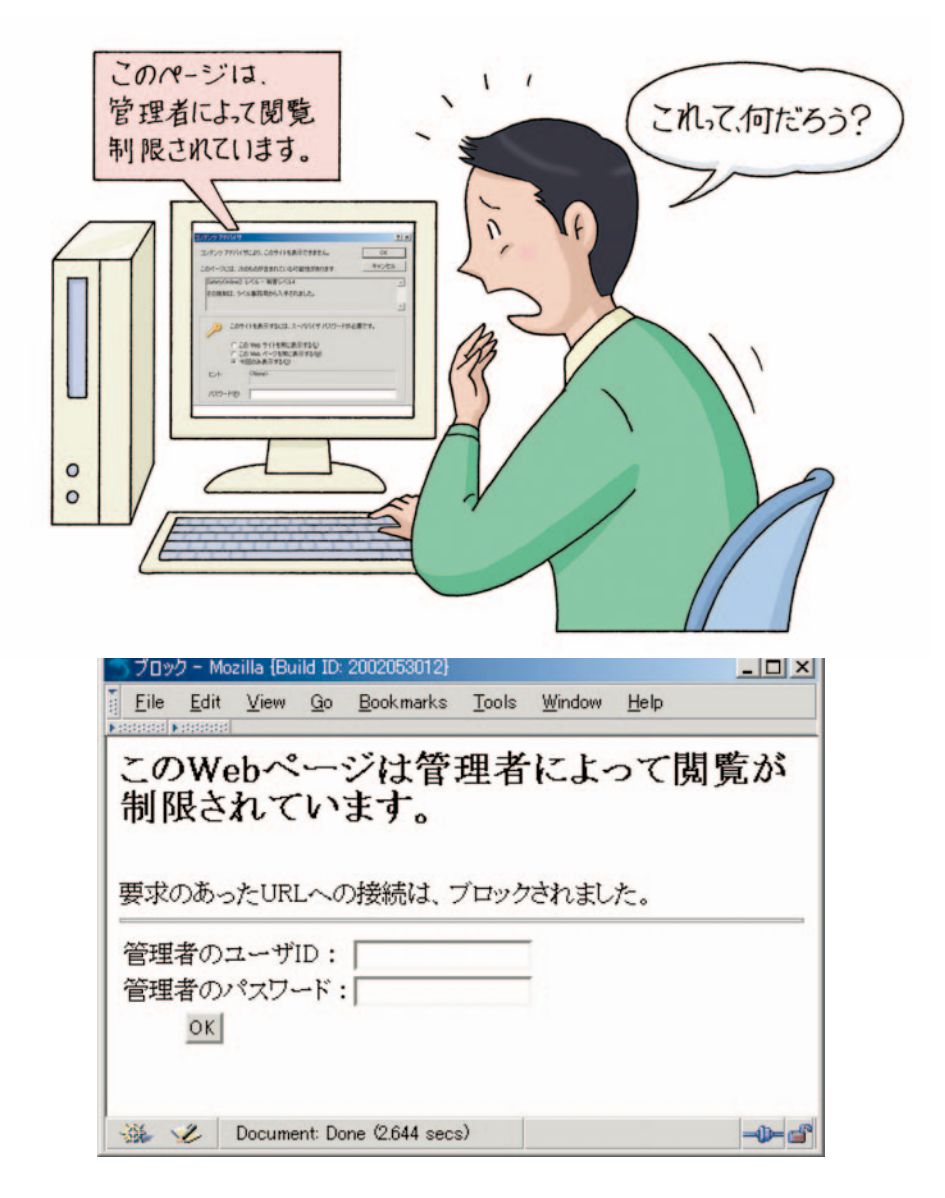

## **フィルタリングはどこでするの?**

ブラウザとインターネットの間にフィルタリングのしくみを入れることによ り、フィルタリングすることができるようになります。例えば、購入したソフ トウェアをパソコンにインストールしたり、あるいはインターネットで提供さ れているサービスを利用したりする方法があります。

### **◆パソコンでフィルタリングする**

- ・フィルタリングソフトを購入し、パソコンにインストールする
- ・パソコンにバンドリングされているフィルタリングソフトを利用する
- ・ブラウザのフィルタリング機能を利用する

### **◆プロバイダでフィルタリングする**

- ・プロバイダに申し込み、フィルタリング用のソフトをインストールする
- ・ブラウザのプロキシー設定でプロバイダのフィルタリングサーバを指定する

### **◆携帯電話でフィルタリングする**

・携帯電話会社にアクセス制限機能の申込をする

### **◆サーバでフィルタリングする**

・学校や会社などでプロキシーサーバにフィルタリングソフトを入れる

### ◆**その他**

・子ども向けの検索エンジンを利用する

次に、それぞれの方法について順に説明していきます。

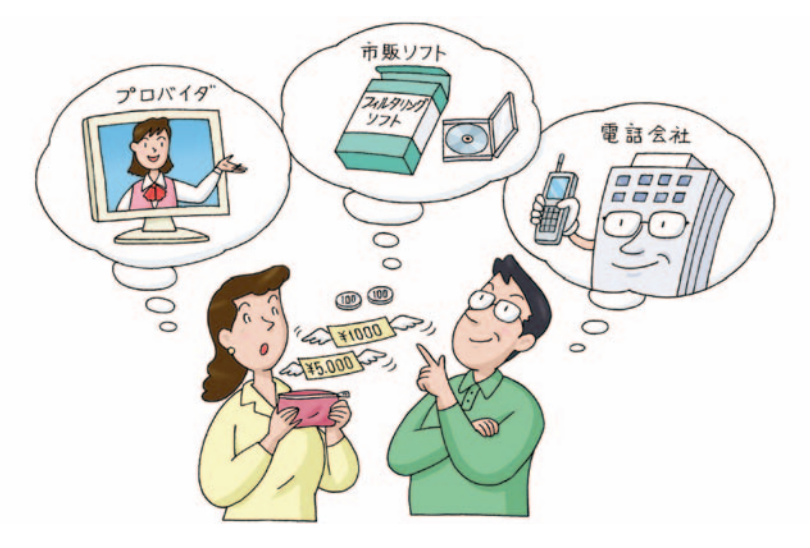

### $\mathcal{A}_{o}$  パソコンでフィルタリングする

市販のフィルタリングソフトを購入し、自宅のパソコンにインストールするこ とでフィルタリングすることができます。また、個人向けパソコンではフィル タリングソフトが予めバンドリングされている場合があります。このほか、ブ ラウザInternet Explorerのコンテンツアドバイザ機能もパソコンでフィルタ リングする一つの手段です。ここでは、市販ソフトをインストールする場合に ついて説明します。

フィルタリングソフトはパソコンに入ると、ブラウザとインターネットとの間 に位置し、インターネットのどんなホームページがブラウザで見られているか を監視します。この場合、パソコンの利用者が保護者か子どもかを見分けるた めに、ログインユーザを区別するソフトもあります。

自宅のパソコンでフィルタリングしますので、有害なホームページを判断する ための一覧データもパソコンで持ちます。このため、フィルタリングソフトは、 一覧データを、ソフト提供元から定期的に自動ダウンロードするものが一般的 です。

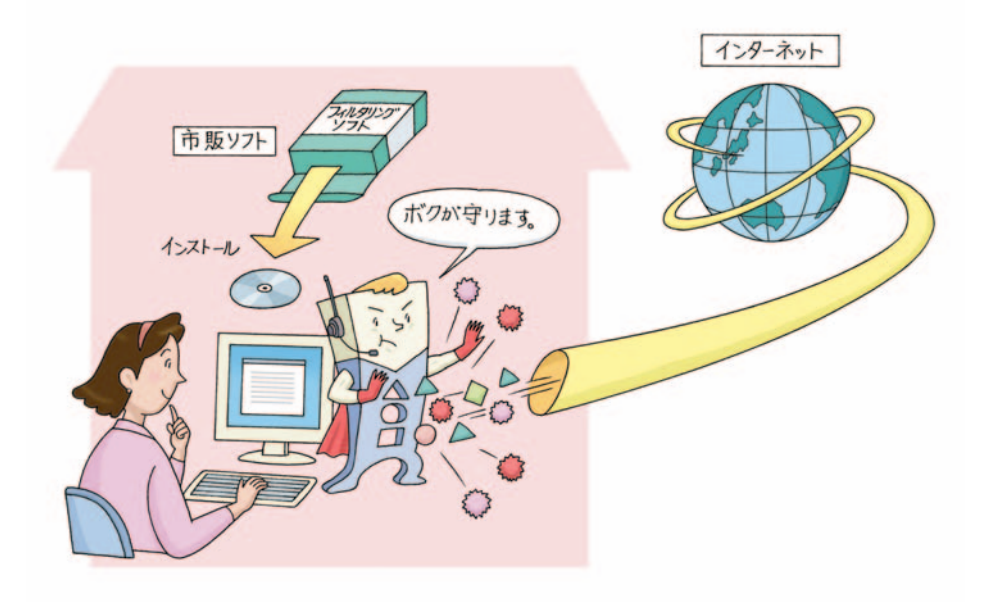

## **プロバイダでフィルタリングする**

プロバイダ(インターネットサービスプロバイダ)は、インターネットへの接 続サービスをしている会社です。プロバイダでフィルタリングする場合はどう するのでしょうか。

プロバイダによってサービスの提供形態はさまざまですが、一つの例として、 プロバイダにフィルタリングサービスを申込み、プロキシー設定などを行う専 用ソフトをパソコンにインストールしてフィルタリングを行なうものがありま す。

あるいは、ブラウザのプロキシー設定でプロバイダのフィルタリングサーバを 指定することでフィルタリングを行なう場合もあります。

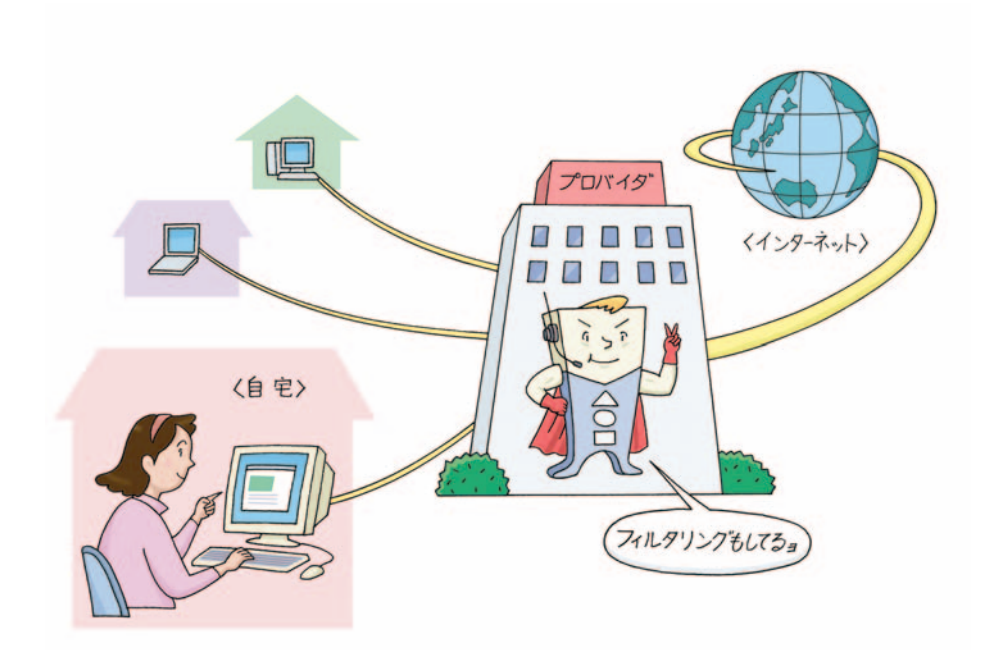

### **携帯電話でフィルタリングする**

我が国では、インターネットのブラウザ機能を持った携帯電話が早期から登場 しています。親の目の届かない携帯電話を使って、子どもが出会い系サイトや アダルトサイトなどにアクセスし、犯罪に巻き込まれる事例も発生しています。

一部の携帯電話会社はこのような問題に対応するため、無害なホームページ (ホワイトリスト)のみにアクセスできるサービスを提供しています。有害な ホームページを確実に遮断できるメリットがありますが、「お墨付き」のペー ジしか見られなくなるため、インターネットの利用の幅を狭くするデメリット もあります。

携帯電話会社でのフィルタリングは、2004年3月現在、ホワイトリスト方式に よるフィルタリングが一般的です。

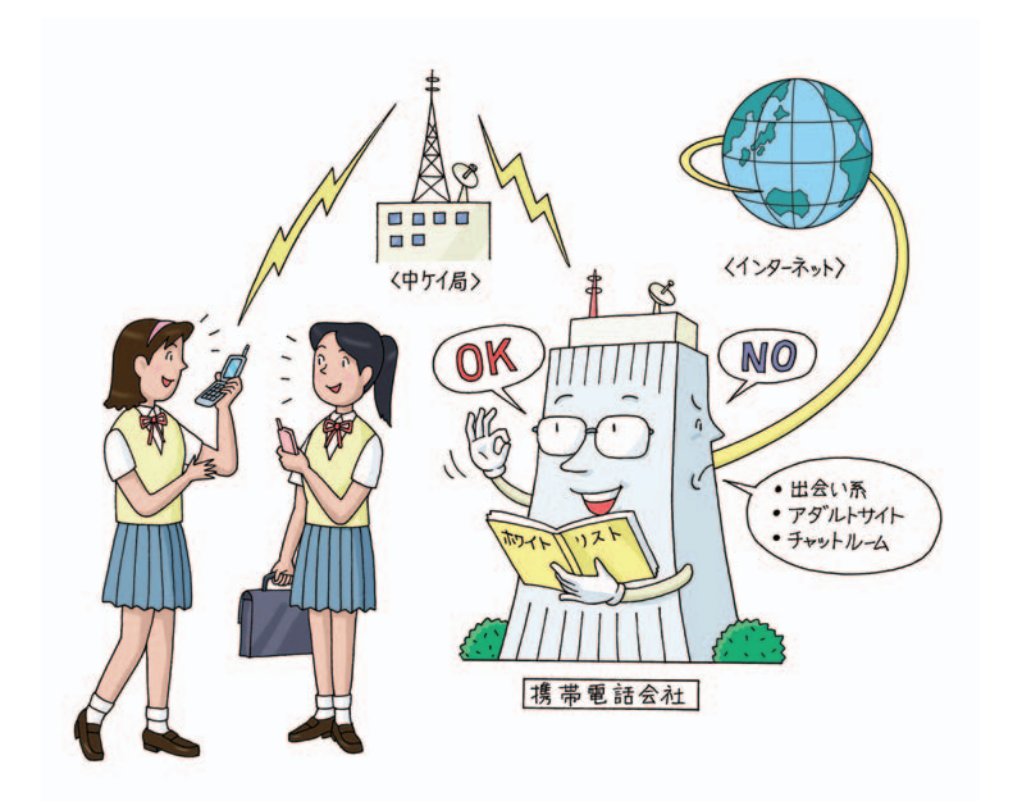

# **サーバでフィルタリングする**

学校や会社など沢山のパソコンからインターネットに接続する場合、セキュリ ティ向上やアクセス速度向上などの目的で「プロキシーサーバ」を使います。 プロキシーサーバは沢山のパソコンがインターネットにアクセスする際の代理 人の役割をします。

1台1台のパソコンのブラウザには、プロキシー設定機能があり、ここで代理人 の名前を指定します。代理人の名前は、URL (http://proxy.local.jpなど)や IPアドレス(10.8.46.1など)で指定します。

サーバでフィルタリングする場合は、プロキシーサーバにフィルタリングソフ トをインストールしておけば、それに繋がった沢山のパソコン全てにフィルタ リングをかけることができます。パソコン1台1台に、フィルタリングソフトを インストールする必要はありません。

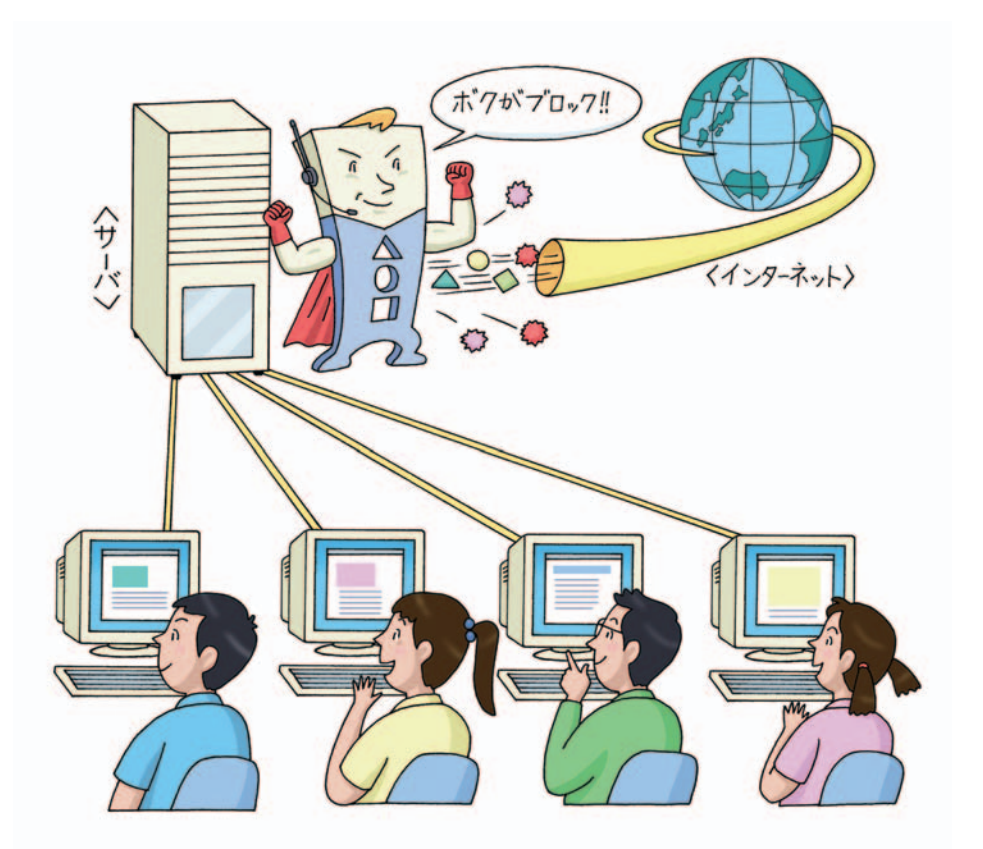

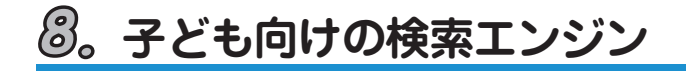

フィルタリングソフトを使っていない場合、子どもが一般の検索エンジンを使 って、思いもよらずアダルトサイトなどの有害なホームページを表示してしま うことがあります。あるいは検索結果を実際にクリックして有害なホームペー ジを見ることはなくても、検索結果に有害な言葉が含まれている場合がありま す。

まだパソコンを使い始めたばかりの小さなお子様の場合は、子ども向けの検索 エンジンを使うこともお勧めします。子ども向けの検索エンジンは、子どもに とって有害なページは除外された範囲で検索しますので、仮に有害な検索キー ワードを打ち込んでしまったとしても、検索結果に有害なホームページが含ま れる可能性はかなり少なくなります。

ブラウザを起動して最初に表示するホームページに子ども向けの検索エンジン のURLを設定しておくだけで良いという手軽さがあります。しかし、アドレス バーに一般の検索エンジンのURLを手入力したり、有害なホームページのURL を手入力できるような年齢になると効果が薄くなります。

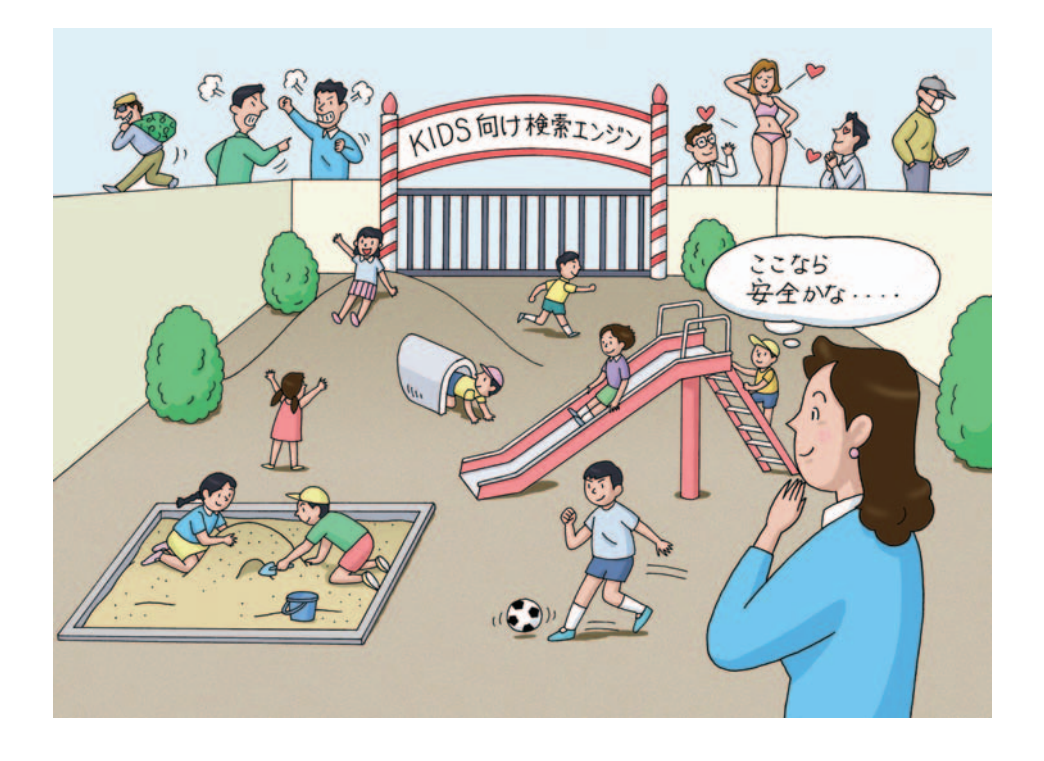

### **標準技術の話**

ここでは、フィルタリングを実現するための標準的な技術として、PICS(ピ ックスと発音します)を紹介します。

PICSは、Platform for Internet Content Selectionの略で、ウェブ技術標準 化団体のW3Cが作成した技術仕様です。

PICSではフィルタリングの手順として以下の3つを考えます。

#### **(1)ラベルの記述**

あるホームページをポルノレベル1、ポルノレベル2・・などと格付け(レイ ティング)します。格付け情報は「PICSラベル」といい、このラベルを当該 ホームページ内やインターネット上のラベルビューロに保管しておきます。

#### **(2)ルールとフィルタリング**

フィルタリングソフトでは、例えば「高校生の場合はポルノレベル1までの ページは見てもよい、中学生の場合はポルノレベル0でないと見せない」など とルールを決め、ホームページを見る場合にラベルを参照し、ルールに基づい て自動的にフィルタリングします。

### **(3)レイティング基準**

これら(1)と(2)については、同じ基準に従って、格付けを行ったり、ル ールを決めたり、フィルタリングを行うことが必要です。

PICSでは、(1)については「ラベルの記述方法と転送方法」、(2)については 「ルールの記述方法」、(3) については「サービスの記述方法」という3つの什 様書で決められています。

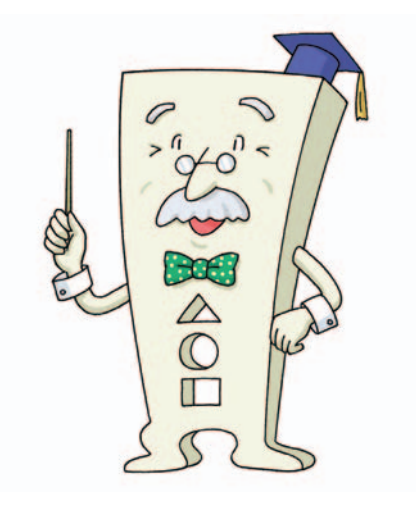

# **どんな基準があるの?**

フィルタリングするためには、ホームページを格付 けする人とフィルタリングソフトの両者が、同じレ イティング基準を用いていなくてはいけません。こ こでは、インターネット協会が国内向けに提供して いるSafetyOnline2基準、および英国の非営利団体 ICRAが提供しているICRA基準を紹介します。

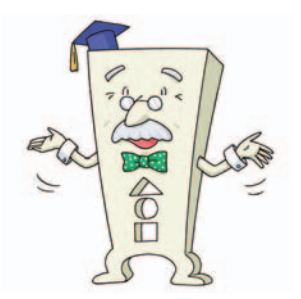

SafetyOnline2基準は、ホームページの有害レベル を5段階で評価するものです。

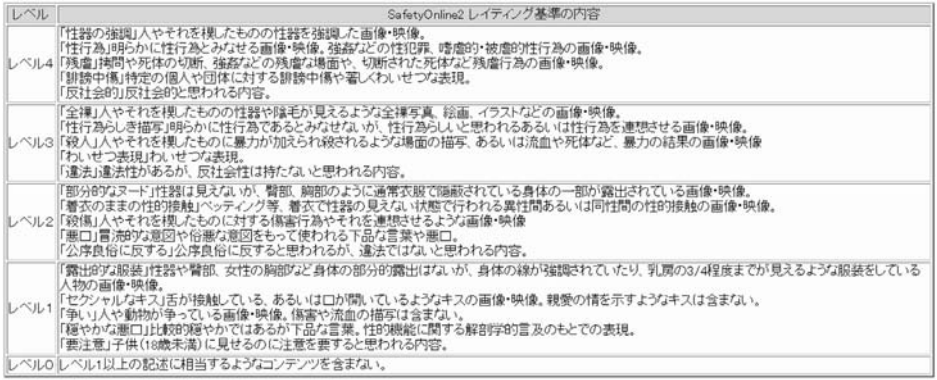

#### 一方、ICRA基準は、ホームページの内容に含まれる有害な要素(「明白な性行 為」「殺人」「喫煙の助長」など)を列挙する方式です。ホームページ作成者が 自分のページに対してセルフレイティングする場合、格付け(レイティング) が明確になされるという利点があります。

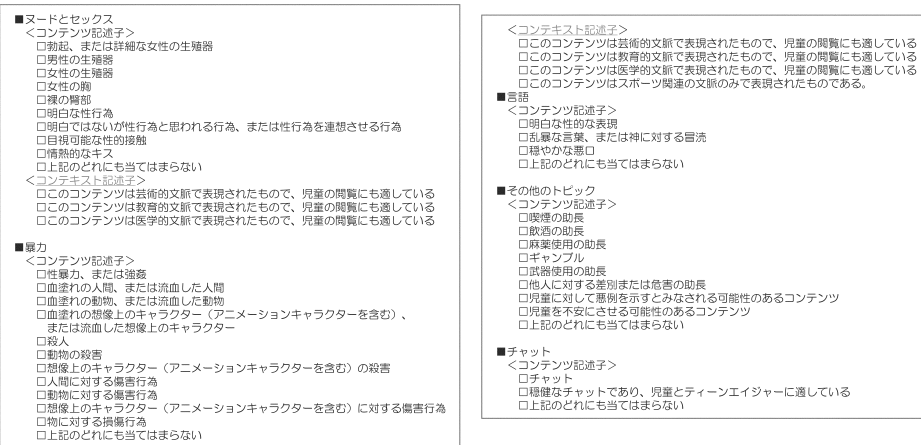

# $\mathcal{I}\mathcal{I}$ 。セルフレイティングを見てみよう

ここではホームページに付けられたラベルをみてみましょう。例えば、インタ ーネット協会の「フィルタリング情報ページ」

http://www.iajapan.org/rating/を表示し、ブラウザのメニューにある「表 示」→「ソース」を選択すると、このページの中身が表示されます。

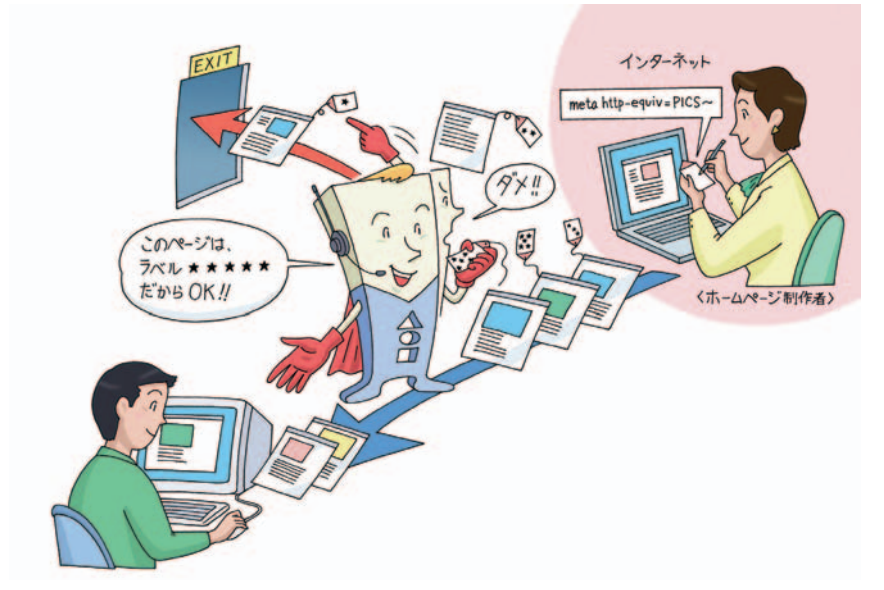

その先頭部分にある以下の記述がPICSラベルです。このラベルは、ホームペ ージ作成者が自分で付けたもの(これをセルフレイティングといいます)です。 このページでは、SafetyOnline2、SafetyOnline、RSACi、ICRAという4つ のレイティング基準で書かれた4つのラベルが見つかります。ここでは SafetyOnline2での例をみてみますと、有害情報を含んでいないという意味の 数値レベル lv =0が書かれています。

<meta http-equiv="PICS-Label" content='(PICS-1.1 "http://www.iajapan.org/rating/" l comment "Self-rating with SafetyOnline2" r (lv 0))' />

セルフレイティングツールもあります。ホームページを作成する方はご利用く ださい。

・SafetyOnline2セルフレイティングツール

・ICRAセルフラベリングツール

インターネット協会の「フィルタリング情報ページ」

http://www.iajapan.org/rating/の「Webサイト作成者の方へ」からアクセ スできます。

# **ラベルビューロってなに?**

PICSでホームページを格付けする方法として、セルフレイティングのほか、 第三者レイティングで行なう方法があります。

第三者レイティングは、ホームページを作成した人以外の第三者が、あるレイ ティング基準に基づいて格付けを行なうもので、通常はインターネット上のラ ベルビューロ(ラベルが沢山入った保管庫)に格付けしたラベルを保存してお きます。

フィルタリングソフトがホームページに対するラベルを参照するときは、当該 ホームページ内にあるセルフレイティングされたラベルのほか、第三者のラベ ルビューロにあるラベルを参照することもできます。ラベルビューロは、こう したラベルの参照要求に対して、普通のホームページと同じ仕組みでラベルを 返します。

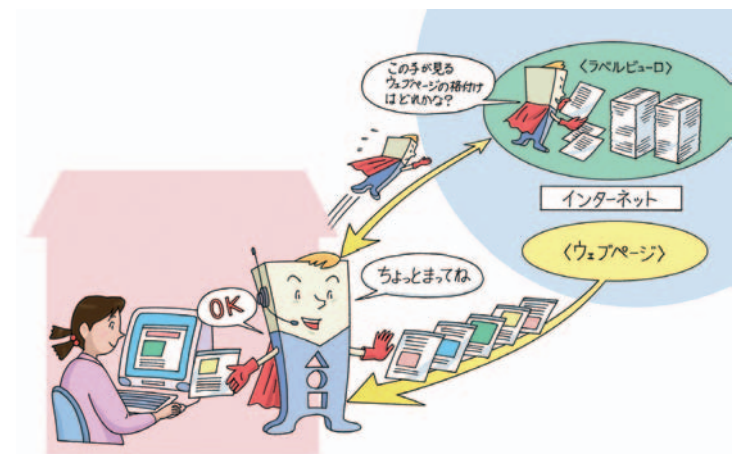

例えば、インターネット協会が提供しているSafetyOnline2のラベルビューロ (pics.enc.or.jp:8006)に、米国のプレイボーイ社のホームページのラベルを 問い合わせるには、ブラウザのアドレスバーに以下のよう入力します。

http://pics.enc.or.jp:8006/servlet/lb?u=http://www.playboy.com/&s=http://www.iajapa n.org/rating/

インターネット協会のラベルビューロは以下のラベルを返してきます。フィル タリングソフトは、このラベルを参照して、ルールに照らし合わせてブロック するか否かの判断をします。SaftyOnline2基準のレベル3の有害レベル (lv3.0) が書かれています。

<sup>(</sup>PICS-1.1 "http://www.iajapan.org/rating/" labels generic true for "http://www .playboy.com/" ratings (lv 3.0 ) )

# **その他(プロキシーサーバってなに?)**

ブラウザは、自分でホームページを探しにいくこともできますが、代理人を使 ってページをとりにいってもらうこともできます。この代理人のことをプロキ シー、またはプロキシーサーバと言います。

プロキシーサーバは配下の複数のパソコンを束ねる役目や、一度見たページを キャッシュしておくことで次回から高速に表示する役目、またフィルタリング などの役目など、様々な機能を持たせることができます。

プロキシーサーバを導入した場合は、ブラウザの「設定画面」で、プロキシー 設定をしておくと、ブラウザは自分でページを探すことをせず、プロキシーサ ーバにお願いするだけになります。

ブラウザは、プロキシーサーバが受け取ってきたページをもらい、画面に表示 します。

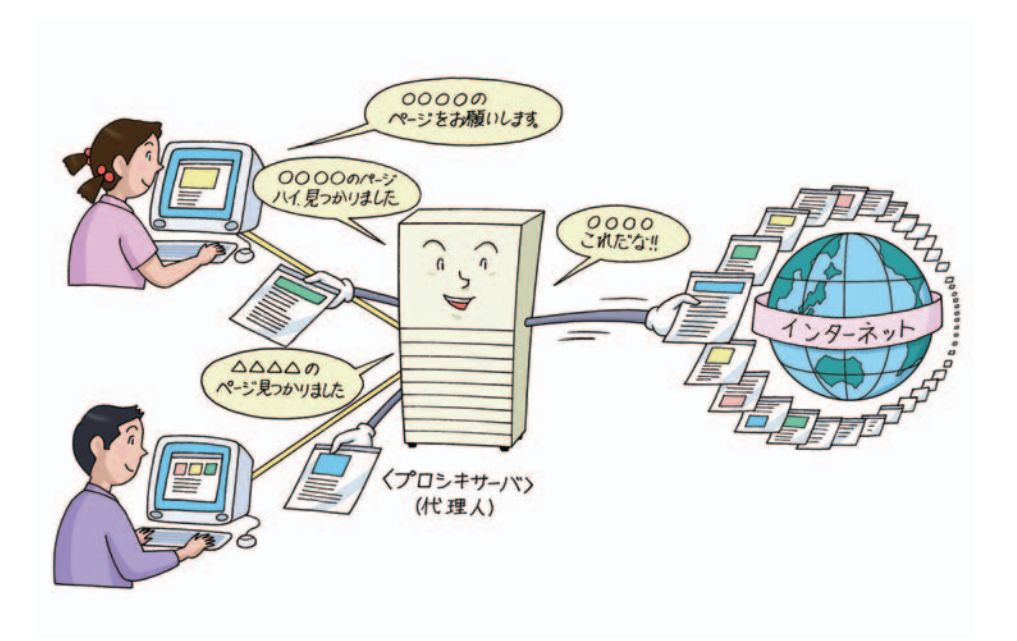

# $1$ **4。利用にあたっての比較**

フィルタリングソフト/サービスの利用・購入に当たっての比較のポイント は、次のような点です。

- ・料金
- ・サポート体制
- ・フィルタリング方式(ブラックリスト、キーワード/フレーズなど)
- ・登録ホームページの件数
- ・データの更新頻度
- ・フィルタリング以外の付属機能

どのようなフィルタリングソフト/サービスがあるかについて、インターネッ ト協会から情報を提供していますので、「フィルタリング情報ページ」 http://www.iajapan.org/rating/の「日本語対応フィルタリングのご案内」 をご覧ください。

また、インターネット協会の「フィルタリング情報ページ」ではフィルタリン グに関するその他の情報の提供も行っていますのでご参照ください。

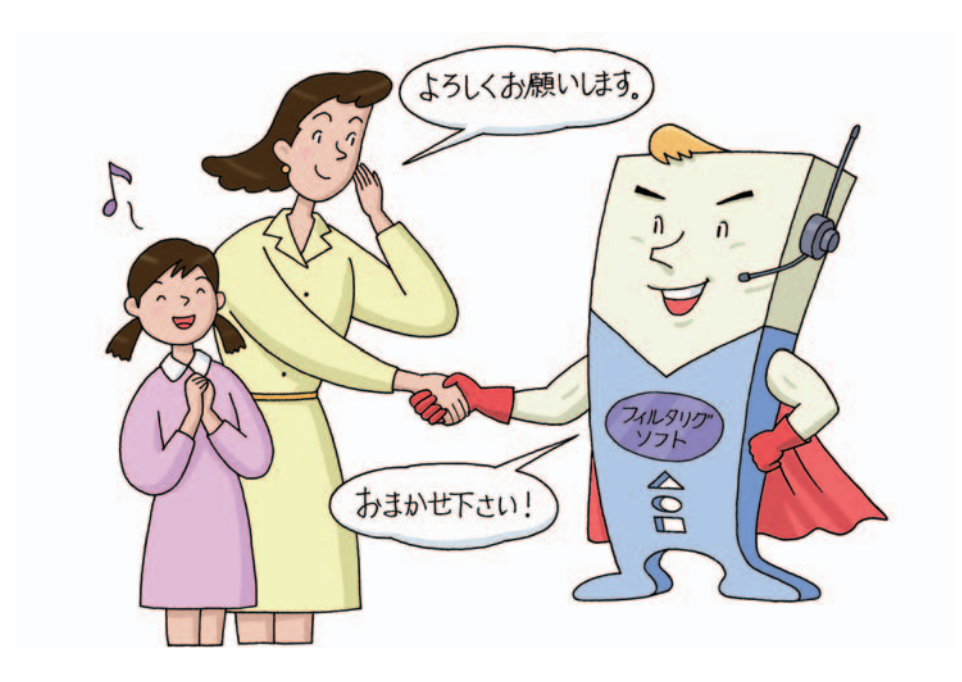

それではフィルタリングしてみましょう!

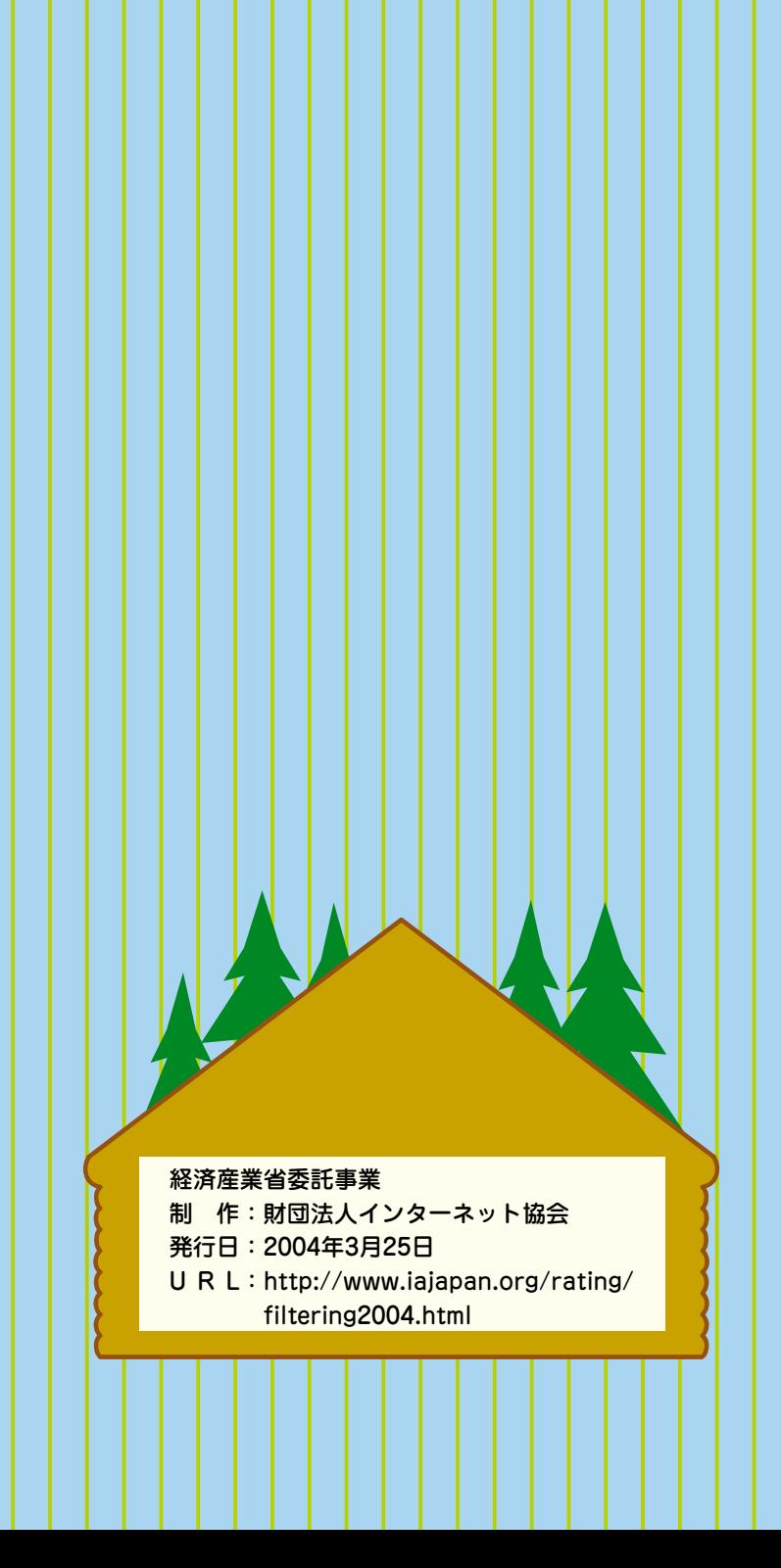